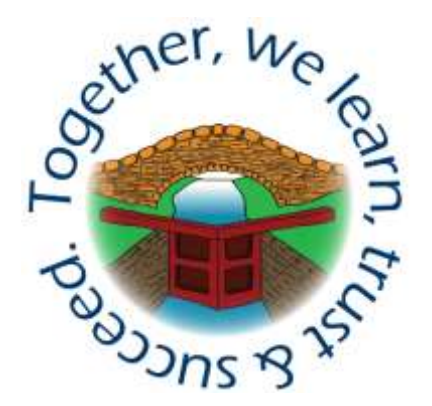

# **Shelton Junior School**

Carlton Avenue Shelton Lock Derby DE24 9EJ Tel: 01332 701212 Web: [www.sheltonj.derby.sch.uk](http://www.sheltonj.derby.sch.uk/)

Headteacher: Mr J. Bacon

10<sup>th</sup> January 2023

## **Spring Term Parents Evenings 2023**

Dear Parents and Carers,

I would like to invite you to attend Parents' Evening next week on Wednesday 18<sup>th</sup> and Thursday 19<sup>th</sup> January. This is an important evening and provides you with an opportunity to discuss your child's progress so far this year.

Meetings will be held in school. We will be using the same online booking appointment system that we have used previously. This allows you to choose your own appointment times with teachers and you will receive an email confirming your appointments.

As usual, meeting times will be time limited to 10 minutes, this is so that teachers can speak to all of their children's parents. If you have anything that you'd like to discuss that you think may take longer than this, then please contact your child's teacher to arrange a separate appointment at another time. If you are unable to attend your meeting for any reason, then please contact your child's teacher to make alternative arrangements.

Bookings can be made from **Wednesday 11 th January** at **8:00am**. Please log in when you receive this letter to check that your log in details work correctly and contact the school office if you need any assistance.

Please visit <https://sheltonjunior.schoolcloud.co.uk/> to book your appointments – bookings will not open until **Wednesday 11 th January** at **8:00am**. Bookings are available on a strict first come, first served system so it is a good idea to be online straight away to reserve your preferred appointment time!

A short guide on how to book appointments is included with this letter. To login, you will need to use your title and name with your child's date of birth as it appears on our system. (Last time round some people were recorded on our system as "Ms" rather than "Miss" or "Mrs" if this had not been selected on our new starter form so try both!) If you are unable to log in, please contact the office to confirm your details.

## *Together, we learn, trust and succeed.*

If you do not have access to the internet, or would like support to book an appointment, please contact the school office who will be happy to add appointments on your behalf.

Yours sincerely,

PBan

Jon Bacon Headteacher

## *Together, we learn, trust and succeed.*

# Parent User Guide

Browse t[o https://sheltonjunior.schoolcloud.co.uk/](https://sheltonjunior.schoolcloud.co.uk/)

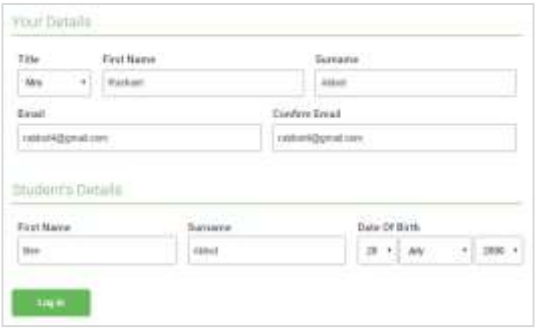

#### **Step 1: Login**

Fill out the details on the page then click the *Log In*  button.

A confirmation of your appointments will be sent to the email address you provide.

*Note: Your name, and your child's name and date of birth must match our system for you to be able to log in.* 

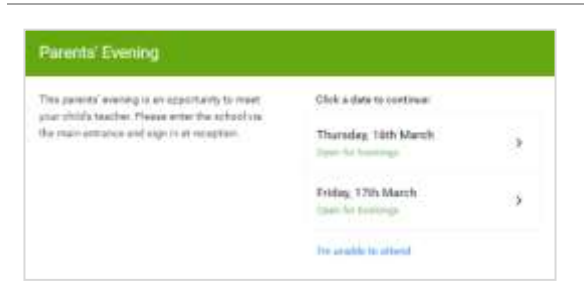

#### **Step 2: Select Parents' Evening**

Click on the date you wish to book.

Unable to make any of the dates listed? Click *I'm unable to attend*.

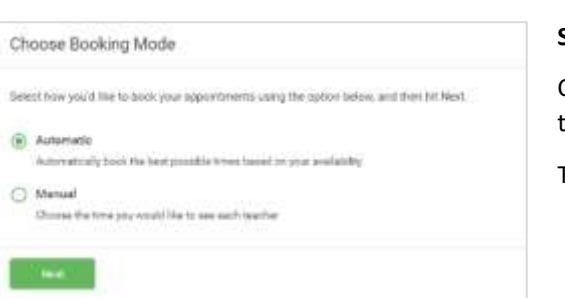

#### **Step 3: Select Booking Mode**

Choose *Manual* booking mode to choose your preferred time.

Then press *Next*.

## *Together, we learn, trust and succeed.*

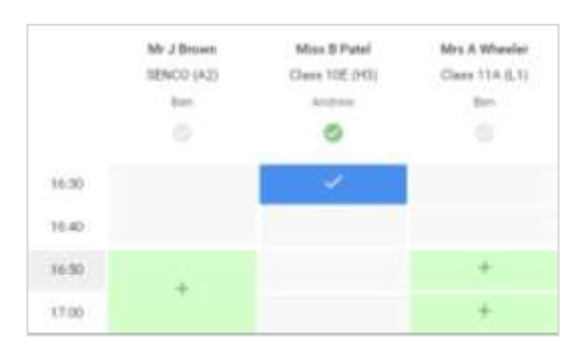

#### **Step 4: Book Appointments**

Click any of the green cells to make an appointment. Blue cells signify where you already have an appointment. Grey cells are unavailable.

To change an appointment, delete the original by hovering over the blue box and clicking *Delete*. Then choose an alternate time.

You can optionally leave a message for the teacher to say what you'd like to discuss, or raise anything beforehand.

Once you're finished booking all appointments, at the top of the page in the alert box, press *click here* to finish the booking process.

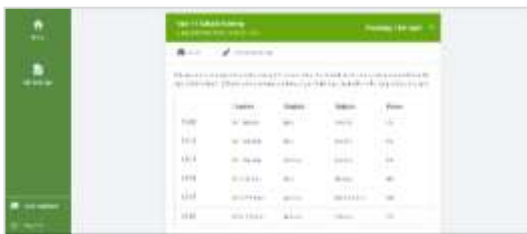

#### **Step 5: Finished**

All your bookings now appear on the My Bookings page. An email confirmation has been sent and you can also print appointments by pressing *Print*. Click *Subscribe to Calendar* to add these and any future bookings to your calendar.

To change your appointments, click on *Amend Bookings*.

### *Together, we learn, trust and succeed.*